## **Konfigurace SMTP (odesílání pošty) pro Mozillu Thunderbird**

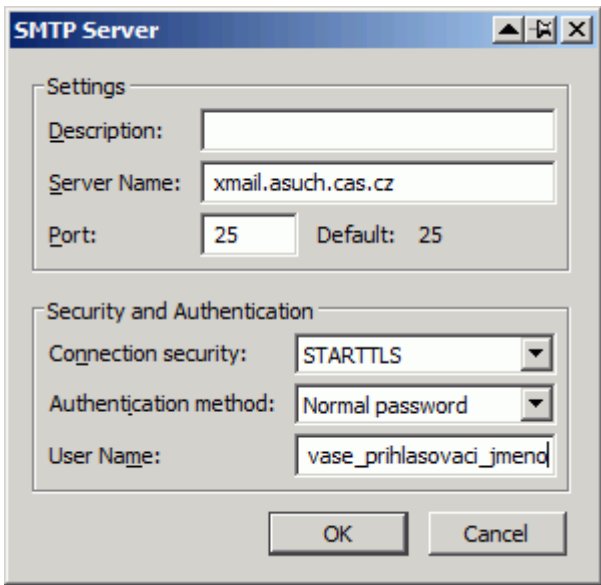

Kromě toho musí být při vytváření správy v položce **Od (From)** vybrán účet s vaším ústavním emailem:

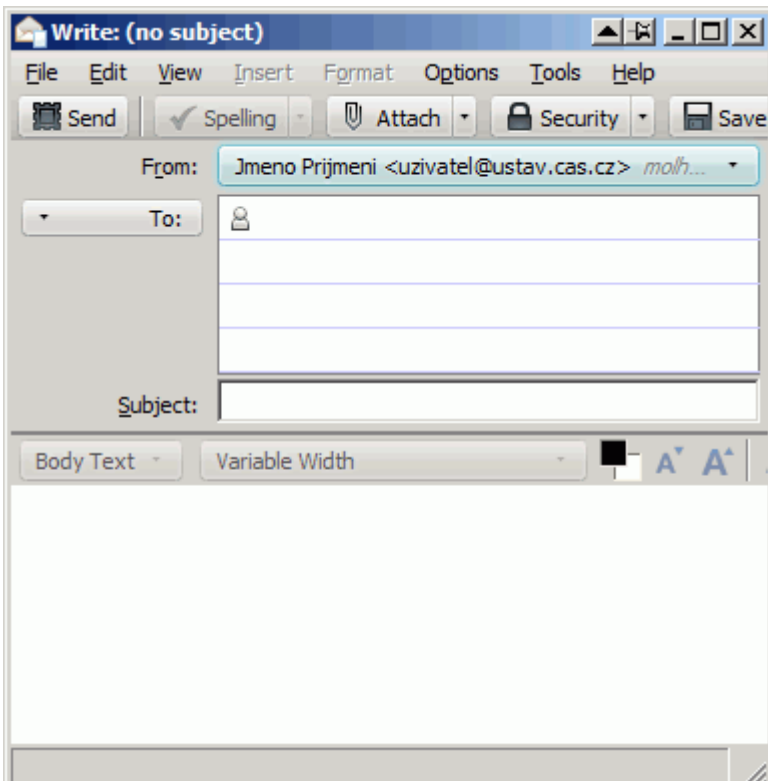

- https://navody.asuch.cas.cz/

Last

update: 2011/12/30 00:28 konfigurace\_smtp\_odesilani\_posty\_pro\_mozillu\_thunderbird https://navody.asuch.cas.cz/doku.php/konfigurace\_smtp\_odesilani\_posty\_pro\_mozillu\_thunderbird?rev=1325204913

From: <https://navody.asuch.cas.cz/>-

Permanent link:

**[https://navody.asuch.cas.cz/doku.php/konfigurace\\_smtp\\_odesilani\\_posty\\_pro\\_mozillu\\_thunderbird?rev=1325204913](https://navody.asuch.cas.cz/doku.php/konfigurace_smtp_odesilani_posty_pro_mozillu_thunderbird?rev=1325204913)**

Last update: **2011/12/30 00:28**

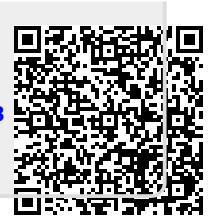